本ソフトウェアのセットアップ **3**

ここでは本ソフトウェアのセットアップ手順を解説いたします。

①コンピュータを起動します。

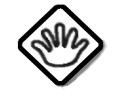

管理者(Administrator)権限を有するユーザーでログインしてください。 起動しているアプリケーションがある場合は、すべて終了してください。

②Setup CDをCD-ROMドライブに挿入します。 ③CD-ROMのSetupを実行します。

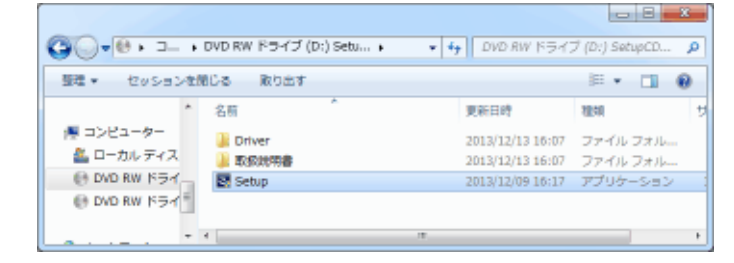

④OSの設定によってユーザーアカウント制御が表示されます。

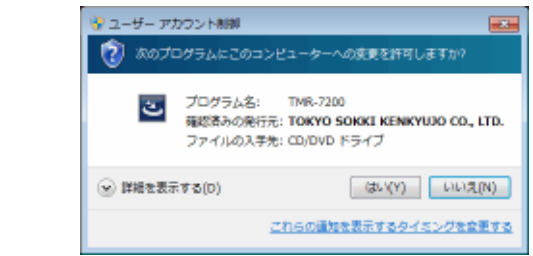

「はい」 ボタンをクリックします。

⑤パソコンの状況によって以下の画面が表示されます。

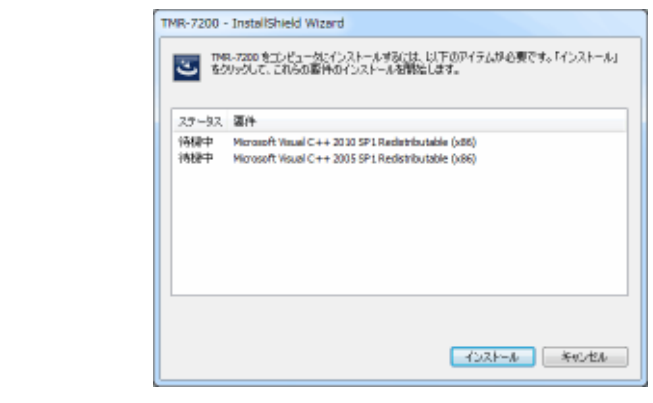

「インストール」 ボタンをクリックします。

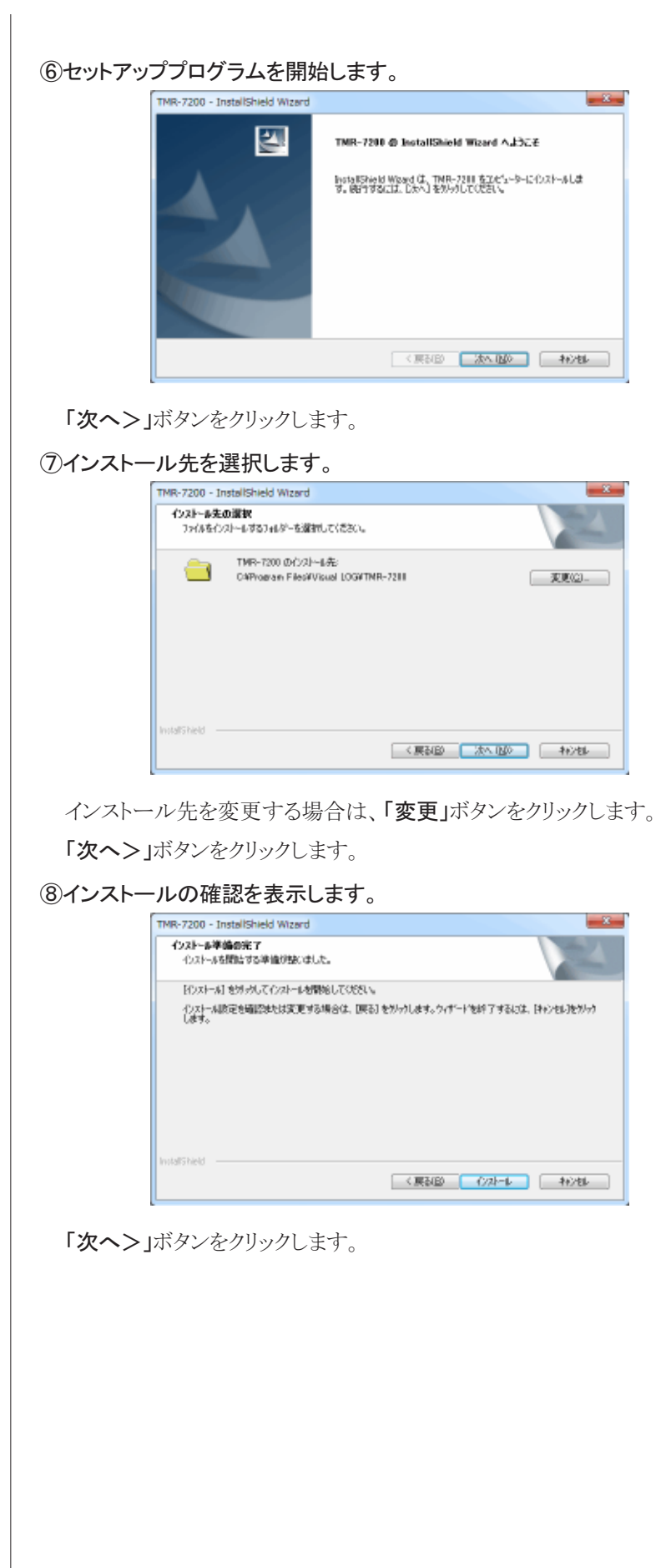

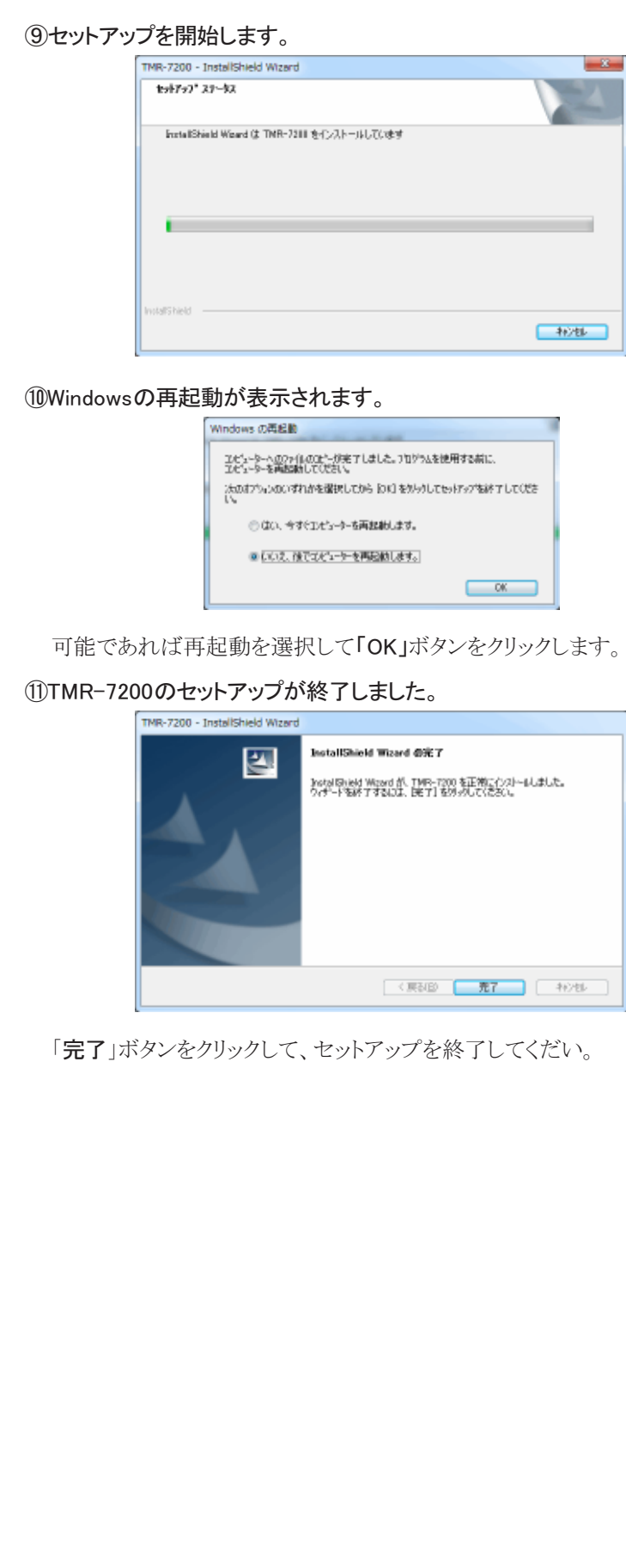